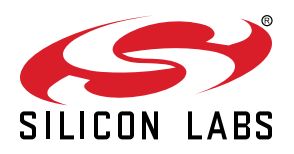

# **QSG157: USB High Power Type-C 60W Charger Reference Design (SLRDK1001A)**

SLRDK1001A is a reference design for a small and cost effective USB Type-C 60W charger. A Silicon Labs EFM8BB3 Busy Bee microcontroller is used for USB Type-C Power Delivery (PD) negotiation.

The USB Type-C 60W Charger Reference Design ships with ready-to-use demo firmware that is capable of operating in source mode, delivering up to 60 W (3.0 A at 20 V) of output power.

An on-board SEGGER J-Link debugger enables easy customization and development.

## **KIT CONTENTS**

- EFM8BB3 USB Type-C 60W Charger Reference Design Board
- USB Type-C cable
- USB micro cable
- Getting Started card

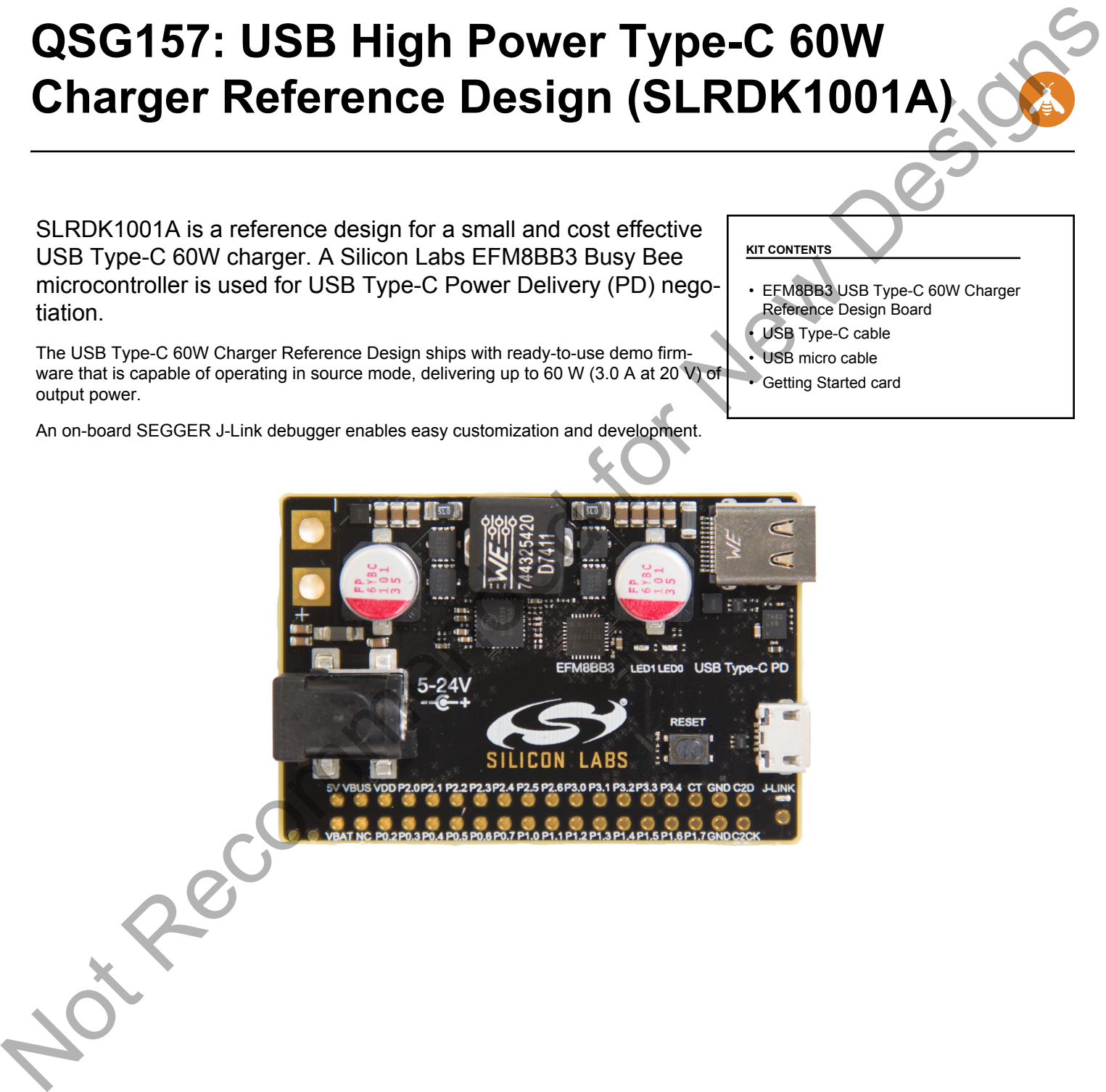

## **1. Getting Started**

## **Set Up the Hardware**

- 1.Supply 5-24V to the board using either:
	- A bench power supply (not provided) connected to the two test points on the left side of the board.
	- An AC-to-DC adapter, such as Toshiba PA3396U-1ACA or PA3467U-1ACA (not provided) connected to the 2.5mm barrel connector.
- 2. Connect a USB Type-C device (phone, tablet, laptop, etc.) to the board.
- 3. Observe the USB Type-C device is being powered by the board.

## **Access the Reference Design Firmware**

To view, edit, or build the reference design firmware, download Simplicity Studio from the Silicon Labs website and install or update to the [**8051 SDK v4.0.10**] package or later.

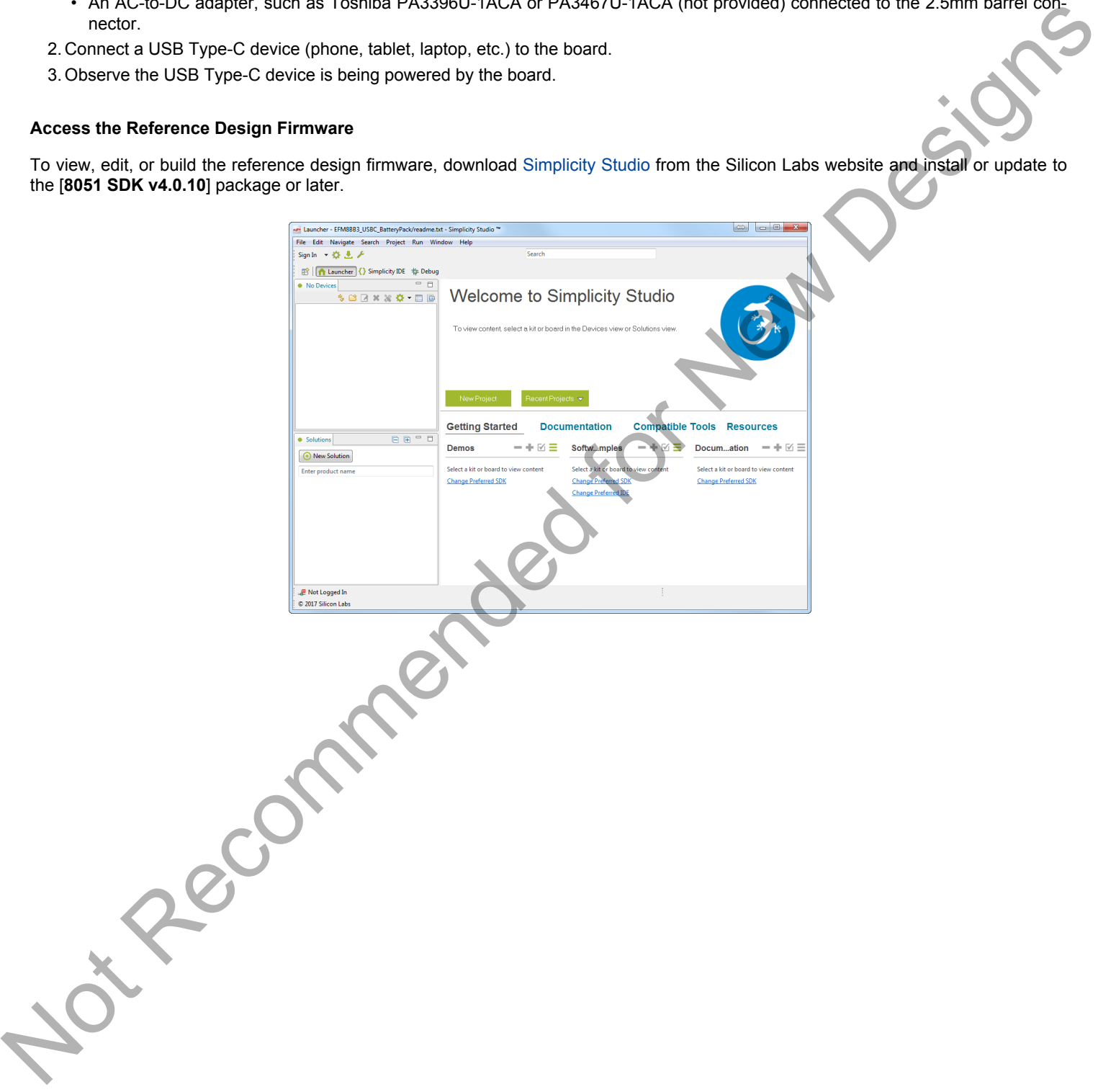

### **Detect Your Device in Simplicity Studio**

- 1. Connect the board to the PC running Simplicity Studio using the J-LINK micro USB connector and the provided cable. The blue LED near the connector should turn on.
- 2. Click the [**Refresh**] button in the [**Device**] area. The board may take some time to appear due to driver installations for the debug adapter.

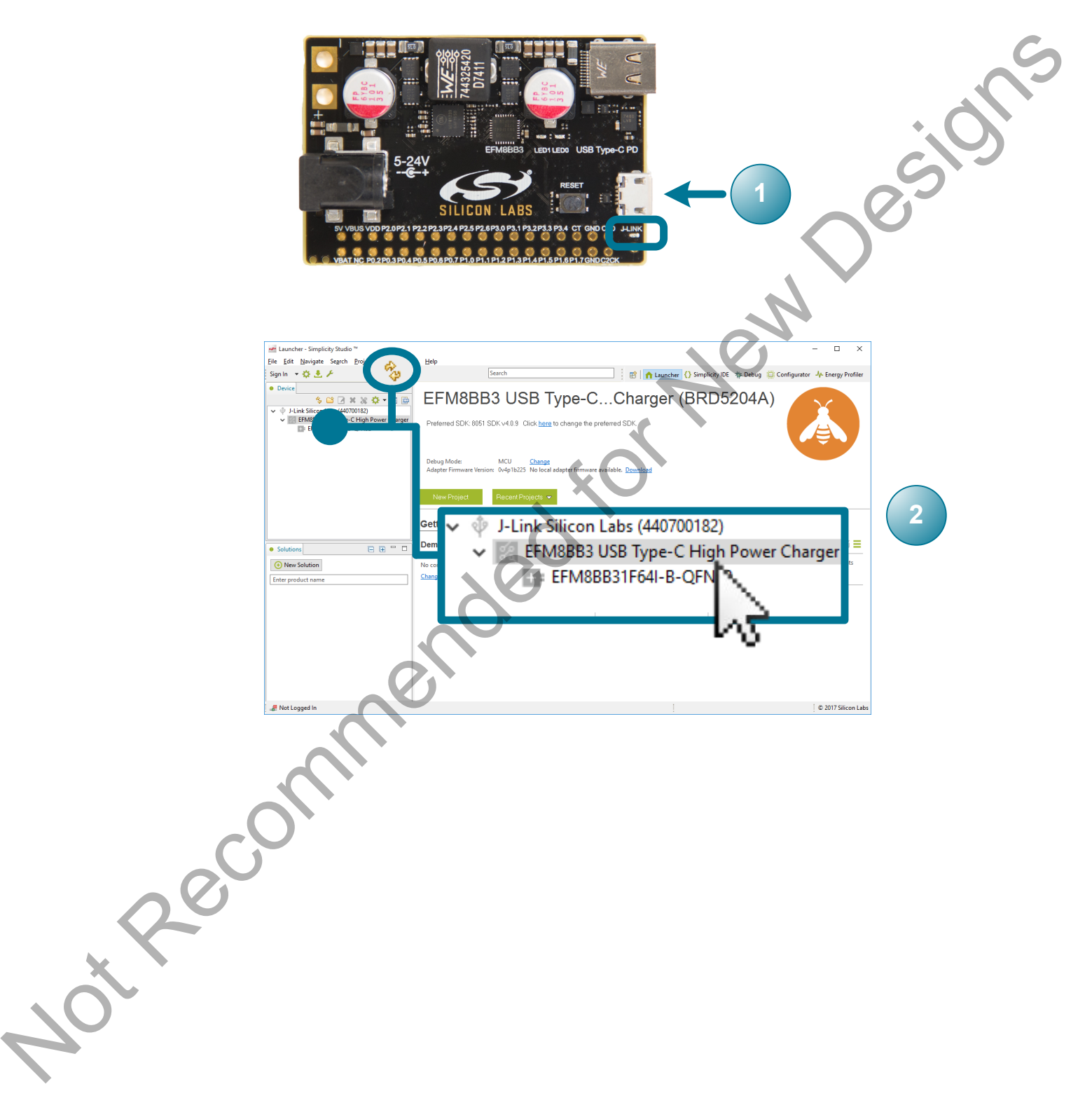

## **Open the Reference Design Project**

In the [**Getting Started**] area, click on the [**EFM8BB3 USBC High Power Charger**] example in the [**Software Examples**] column to open the example in the Simplicity IDE.

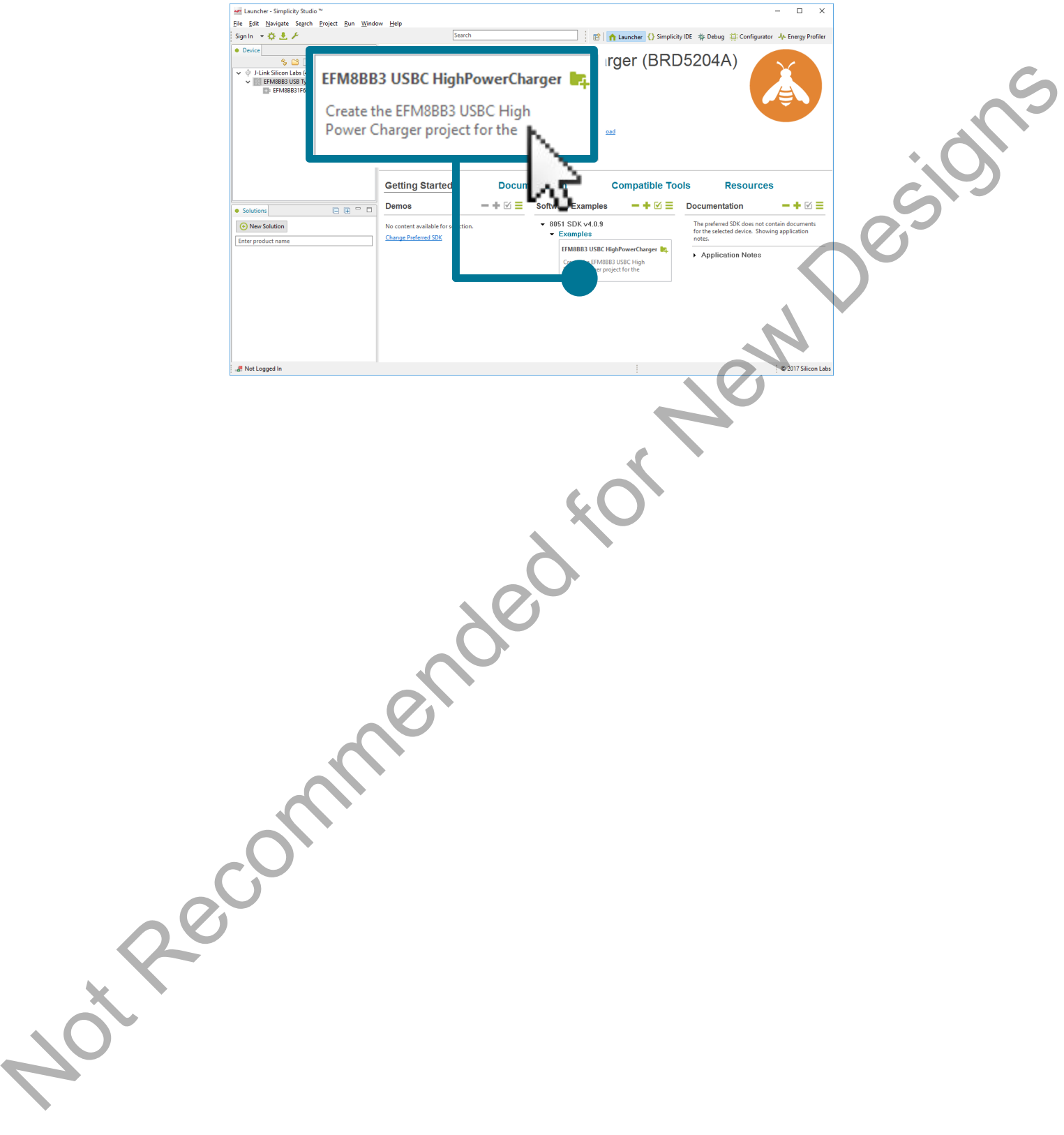

## **Download the Code**

- 1.Build and download to the device using the [**Debug**] button.
- 2. Press the [**Resume**] button to start running the firmware.

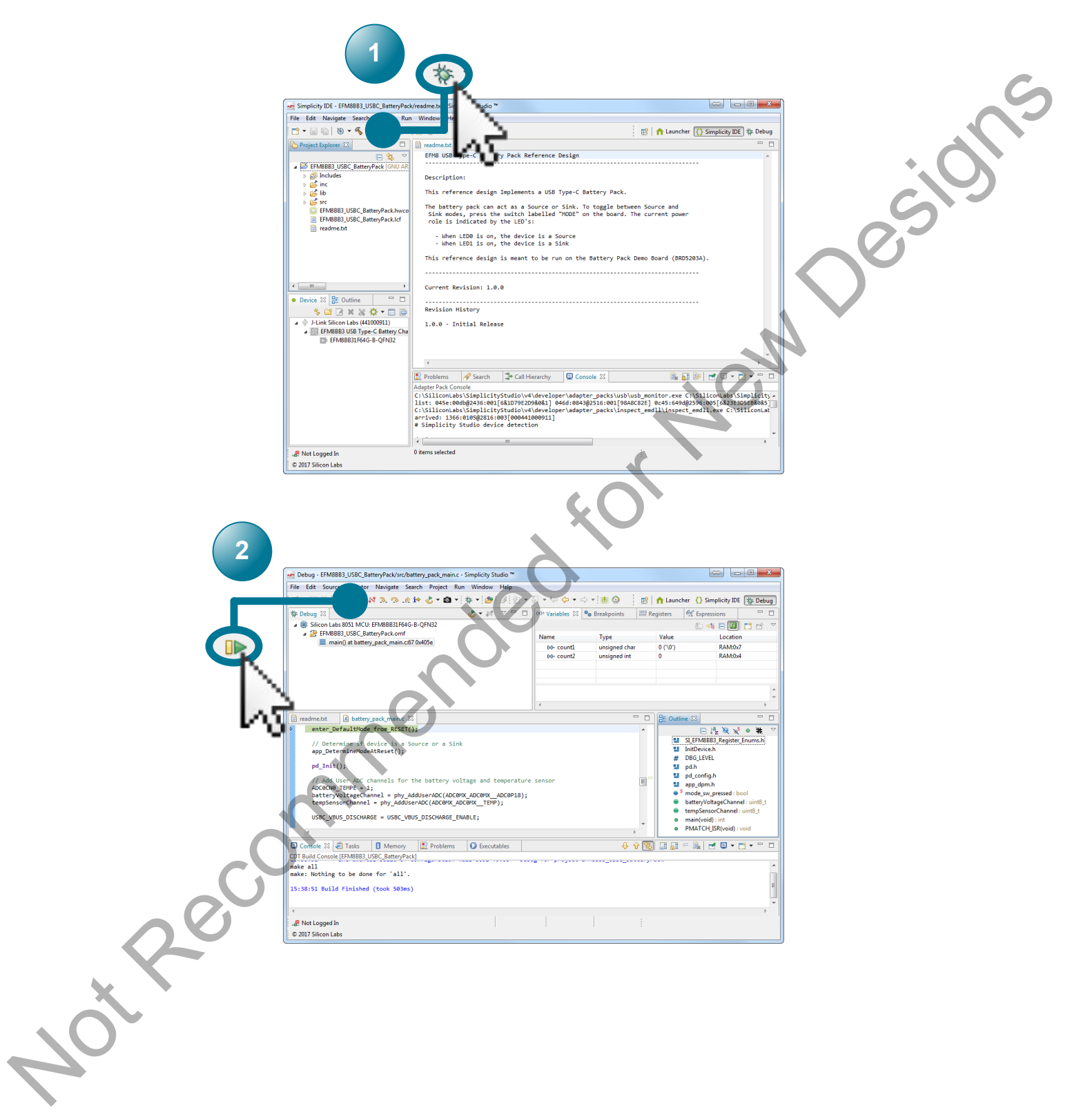

## **2. Resources**

#### **Hardware, Software, and Device Overviews**

The user guide, *[UG297: USB High Power Type-C 60W Charger Reference Design](https://www.silabs.com/documents/public/user-guides/ug296-brd5203a-user-guide.pdf)*, contains detailed information on the board and status information presented by the LEDs. This user guide is available on the Silicon Labs website [\(www.silabs.com/support/resources.ct](https://www.silabs.com/support/resources.ct-manuals_user-guides.p-microcontrollers_8-bit-mcus_efm8-busy-bee)[manuals\\_user-guides.p-microcontrollers\\_8-bit-mcus\\_efm8-busy-bee](https://www.silabs.com/support/resources.ct-manuals_user-guides.p-microcontrollers_8-bit-mcus_efm8-busy-bee)) or in [Simplicity Studio](https://www.silabs.com/products/development-tools/software/simplicity-studio) in the [**Documentation**] area.

The EFM8BB3 device data sheet and reference manual contain detailed information on the operation of the device. Device documentation can be found on the Silicon Labs website (www.silabs.com/support/resources.ct-data-sheets.ct-manuals\_reference-manuals.p-microcontrollers\_8-bit-mcus\_efm8-busy-bee) or in Simplicity Studio in the [**Documentation**] area.

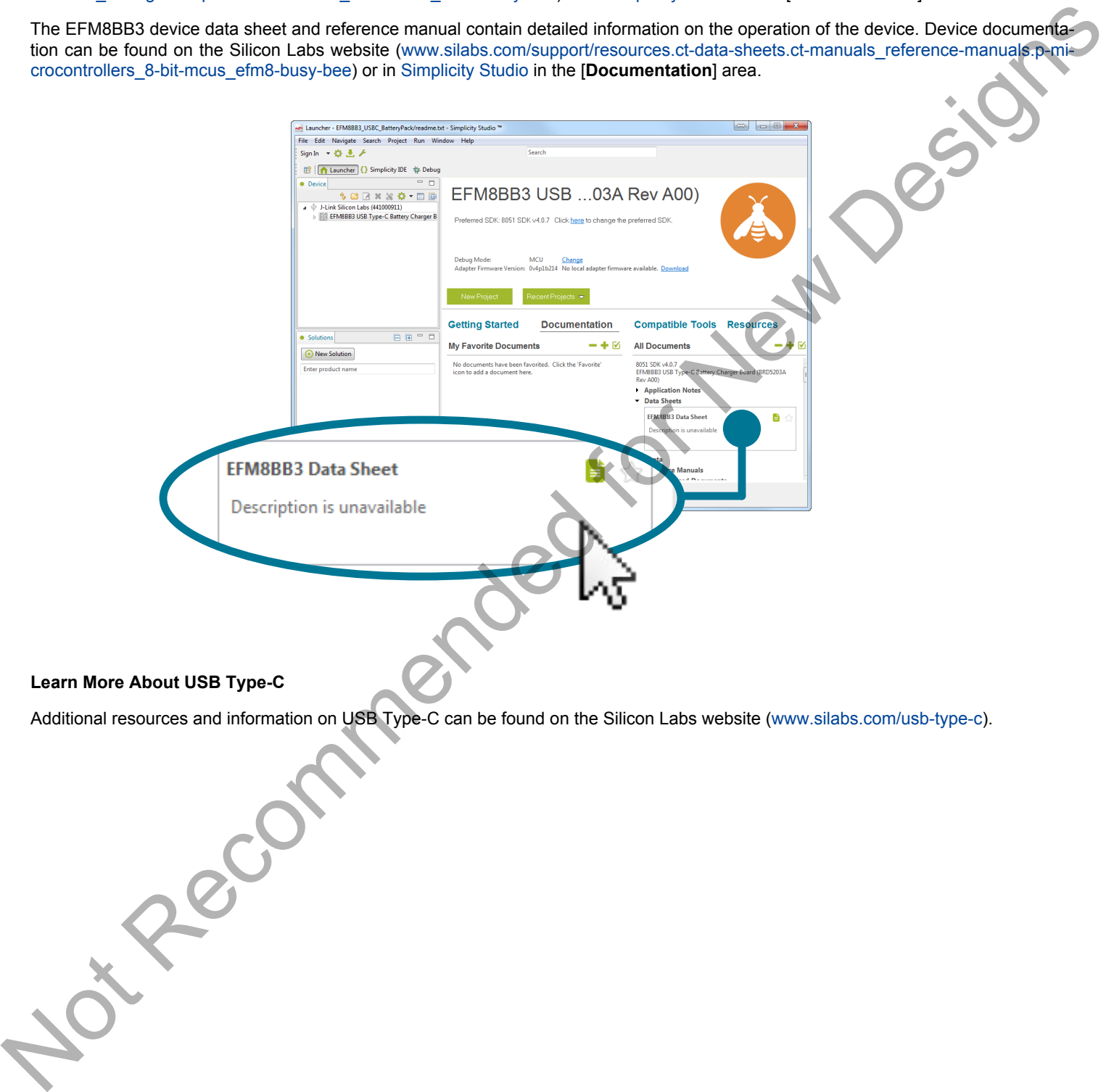

### **Learn More About USB Type-C**

Additional resources and information on USB Type-C can be found on the Silicon Labs website (www.silabs.com/usb-type-c).

## **Community and Support**

Have a question? Visit the community by visiting the [Silicon Labs Community website](https://community.silabs.com/) or by clicking the [**Community**] link in the [**Resources**] area in [Simplicity Studio.](https://www.silabs.com/products/development-tools/software/simplicity-studio)

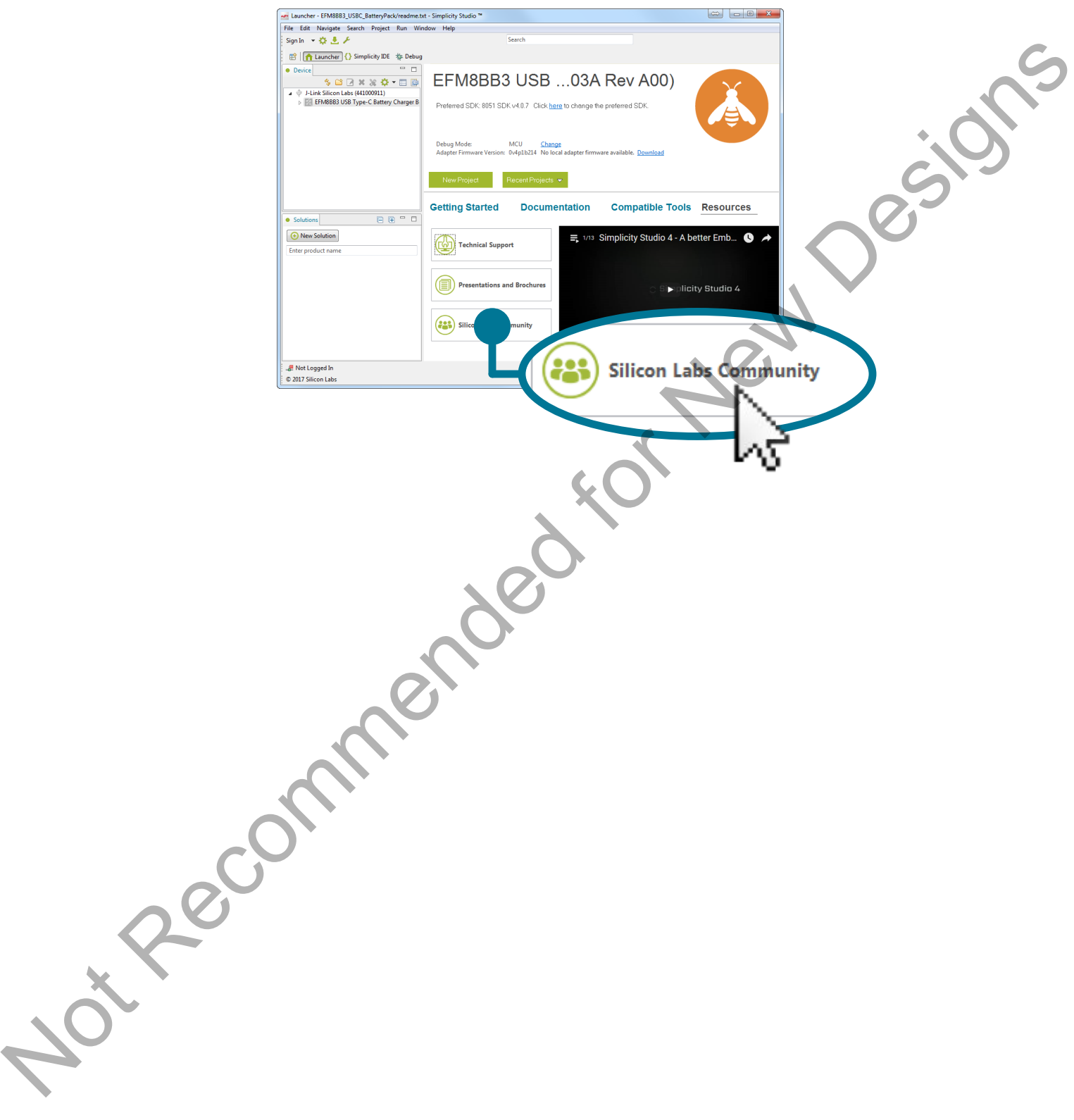

Silicon Labs

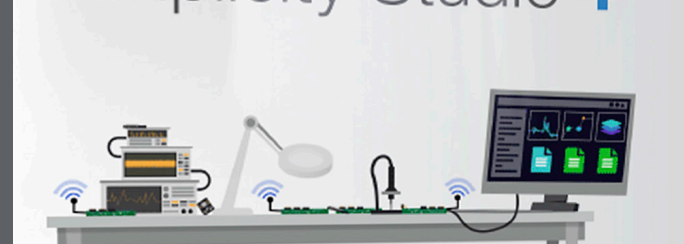

## **Simplicity Studio**

One-click access to MCU and wireless tools, documentation, software, source code libraries & more. Available for Windows, Mac and Linux!

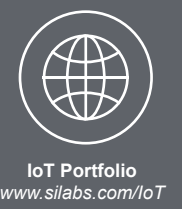

**SW/HW** *www.silabs.com/simplicity*

**Quality** *www.silabs.com/quality* **Support and Community** *community.silabs.com*

#### **Disclaimer**

Silicon Labs intends to provide customers with the latest, accurate, and in-depth documentation of all peripherals and modules available for system and software implementers using or intending to use the Silicon Labs products. Characterization data, available modules and peripherals, memory sizes and memory addresses refer to each specific device, and "Typical" parameters provided can and do vary in different applications. Application examples described herein are for illustrative purposes only. Silicon Labs reserves the right to make changes without further notice and limitation to product information, specifications, and descriptions herein, and does not give warranties as to the accuracy or completeness of the included information. Silicon Labs shall have no liability for the consequences of use of the information supplied herein. This document does not imply or express copyright licenses granted hereunder to design or fabricate any integrated circuits. The products are not designed or authorized to be used within any Life Support System without the specific written consent of Silicon Labs. A "Life Support System" is any product or system intended to support or sustain life and/or health, which, if it fails, can be reasonably expected to result in significant personal injury or death. Silicon Labs products are not designed or authorized for military applications. Silicon Labs products shall under no circumstances be used in weapons of mass destruction including (but not limited to) nuclear, biological or chemical weapons, or missiles capable of delivering such weapons. Simplicity Studio<sup>74</sup>

#### **Trademark Information**

Silicon Laboratories Inc.® , Silicon Laboratories®, Silicon Labs®, SiLabs® and the Silicon Labs logo®, Bluegiga®, Bluegiga Logo®, Clockbuilder®, CMEMS®, DSPLL®, EFM®, EFM32®, EFR, Ember®, Energy Micro, Energy Micro logo and combinations thereof, "the world's most energy friendly microcontrollers", Ember®, EZLink®, EZRadio®, EZRadioPRO®, Gecko®, ISOmodem®, Micrium, Precision32®, ProSLIC®, Simplicity Studio®, SiPHY®, Telegesis, the Telegesis Logo®, USBXpress®, Zentri and others are trademarks or registered trademarks of Silicon Labs. ARM, CORTEX, Cortex-M3 and THUMB are trademarks or registered trademarks of ARM Holdings. Keil is a registered trademark of ARM Limited. All other products or brand names mentioned herein are trademarks of their respective holders. Suicon Labs. A Life Support<br>
njury or death. Silicon Labs<br>
lestruction including (but not<br> **Trademark Information**<br>
Silicon Laboratories Inc.®, S<br>
F.F.R., Ember®, Energy Micriclecko®, ISOmodem®, Micriclecko®, ISOmodem®, Mi

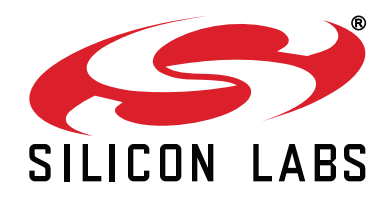

**Silicon Laboratories Inc. 400 West Cesar Chavez Austin, TX 78701 USA**

## **http://www.silabs.com**